## **Огляд установлення пристрою захисту**

#### **Крок 1. Кріплення пристрою до стійки**

Розпакуйте набір стійок із комплекту постачання пристрою захисту. Наповнюйте стійку знизу вгору, розміщуючи найважчі компоненти в нижній частині. Під час першої установки переконайтеся, що вагу розподілено рівномірно, щоб стійка тримала рівновагу.

#### **Крок 2. Підключення джерела живлення**

Під'єднайте кінець стандартного кабелю живлення з гніздовим роз'ємом до спеціального порту, а інший кінець — до розетки змінного струму, електричного подовжувача або блока безперебійного живлення. Якщо використовуються резервні джерела живлення, щоб увімкнути пристрій, потрібен один кабель. Другий кабель живлення залишається про запас. Для максимального захисту кабелі слід підключати до різних контурів живлення.

#### **Крок 3. Установлення модулів вводу-виводу (пристрої серії NX і TX)**

Пристрої серії NX і TX постачаються з модулями-заглушками в усіх відповідних гніздах. Не залишайте їх порожніми на тривалий час, щоб забезпечити ефективне охолодження пристрою захисту. Вставте модуль-заглушку або модуль вводу-виводу в кожне гніздо, щоб забезпечити належну вентиляцію.

Відомості про модулі вводу-виводу, зокрема обхідні, які підтримують пристрої серії NX і TX, наведено в документації до апаратного забезпечення продукту.

Використання модулів від інших постачальників може призвести до порушення роботи системи.

#### **Крок 4. Підключення кабелів**

#### **Підключення кабелю до порту керування**

Підключення до порту керування забезпечує дистанційний доступ до пристрою через мережу Ethernet. Під'єднайте один кінець кабелю Ethernet до порту керування на передній панелі над етикеткою з написом **MGMT**. Під'єднайте інший кінець кабелю Ethernet до мережі.

#### **Підключення кабелю до порту консолі**

Підключення до порту консолі забезпечує послідовний доступ до лінії передачі команд пристрою. Під'єднайте нуль-модемний кабель RJ-45 із комплекту постачання до порту консолі над портом керування на передній панелі пристрою. Під'єднайте інший кінець кабелю (роз'єм USB стандартного розміру) до комп'ютера.

Далі вказано параметри підключення для порту консолі.

Швидкість: 115 200 бітів/с Бітів даних: 8 Бітів контролю парності: немає Стопових бітів: 1 Керування потоком: немає

#### **Під'єднання мережевих кабелів**

Під'єднайте всі мережеві кабелі до сегментів на пристрої. Кожен сегмент мережі складається з двох портів, як-от 1A і 1B. Якщо потік надходить в один порт, то виходить через інший (окрім випадку, коли пристрій не налаштовано на скидання потоку).

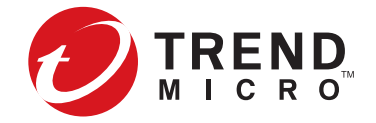

# **Прочитайте, перш ніж починати роботу**

# **Що потрібно зробити перед установленням**

- Перегляньте примітки до версій, інструкції з установлення та документацію з техніки безпеки продукту.
- Переконайтеся, що ліцензія продукту забезпечує достатній доступ для перевірки. За умовчанням деякі пристрої захисту не мають ліцензії та забезпечують обмежений доступ лише для перевірки й оцінки. Вимоги зафіксовано в посібнику з установлення продукту.
- Переконайтеся, що потужність живлення відповідає зазначеним вимогам.
- Підготуйте 19-дюймову стійку для установки. Якщо використовуються додаткові аксесуари, кожен пристрій потрібно установити у 23-дюймову стійку. Завжди використовуйте спеціальне кріплення для стійок із чотирма рейками.

# **Threat Management Center**

Threat Management Center (TMC, центр керування загрозами) — це сервісний центр, який перевіряє датчики по всьому світу на наявність актуальної інформації про атаки, а тоді створює та поширює фільтри атак.

TMC (https://tmc.tippingpoint.com) також включає різноманітну документацію, базу даних TippingPoint і відомості про зв'язок зі службою підтримки.

> назви продуктів і компаній можуть бути торгове Видання: липень 2019

Документацію продуктів можна знайти в довідковому онлайн-центрі Trend Micro (http://docs.trendmicro.com/en-us/home.aspx).

# **Примітка про ліцензійний договір із кінцевим користувачем і обмежену гарантію на апаратне забезпечення**

Ліцензійний договір із кінцевим користувачем цього продукту й Умови використання Trend Micro, застосовні до всього програмного забезпечення, що працює з продуктом, можна знайти тут:

#### https://www.trendmicro.com/tippingpointeula

Обмежена гарантія на апаратне забезпечення доступна тут:

#### https://www.trendmicro.com/tippingpointwarranty

Копію умов також можна отримати в продавця продукту або представника місцевого відділу продажів Trend Micro. Будь-яке використання цього продукту й програмного забезпечення компанія Trend Micro вважає згодою на умови, навіть якщо ви з ними не ознайомилися.

#### **Крок 5. Вставляння зовнішнього диска користувача**

На цьому попередньо відформатованому диску з можливістю заміни під час роботи можна зберігати системні журнали, моментальні знімки та інші системні дані. Якщо пристрій вимагає автентифікації зовнішніх дисків користувача, завершіть процес установлення через інтерфейс командного рядка (CLI).

# **Початкове налаштування**

Перевірте вимоги щодо експлуатації та ввімкніть пристрій. З порту консолі завершіть початкове налаштування за допомогою майстра.

# **Огляд установлення Security Management System**

# **Крок 1. Кріплення сервера до стійки**

Розпакуйте набір стійок і дотримуйтесь інструкцій з установки з комплекту постачання пристрою. Наповнюйте стійку знизу вгору, розміщуючи найважчі компоненти в нижній частині. Під час першої установки переконайтеся, що вагу розподілено рівномірно, щоб стійка тримала рівновагу.

# **Крок 2. Підключення джерела живлення**

Закріпивши сервер SMS на стійці, під'єднайте до нього кабелі живлення від джерела змінного струму. Під'єднайте кінець стандартного кабелю живлення з гніздовим роз'ємом до входу джерела живлення на зворотному боці корпусу, а інший кінець — до розетки змінного струму, електричного подовжувача або блока безперебійного живлення. Щоб увімкнути сервер, потрібен один кабель. Другий кабель живлення залишається про запас. Для максимального захисту кабелі слід підключати до різних контурів живлення.

# **Крок 3. Підключення кабелів**

Підключіть порт керування до мережі. Таким чином можна забезпечити з'єднання через Ethernet і дистанційне керування сервером. За допомогою кабелю Ethernet підключіть роз'єм NIC 1 на задній панелі сервера до концентратора або перемикача на 10 Мбіт/с, 100 Мбіт/с або 1 Гбіт/с.

Під'єднайте монітор і клавіатуру для доступу до операційної системи сервера. Для цього підключіть кабель монітора до порту VGA на задній панелі, а USB-клавіатуру — до будь-якого USB-порту.

Встановіть підключення до порту консолі для послідовного доступу до сервера SMS.

### Далі вказано параметри підключення для порту консолі.

Швидкість: 9600 бітів/с Бітів даних: 8 Бітів контролю парності: немає Стопових бітів: 1

Trend Micro, логотип Trend Micro, TippingPoint і Digital Vaccine — це торговельні марки або зареєстровані торговельні марки компанії Trend Micro Incorporated. Усі інш<br>назви продуктів і компаній можуть бути торговельними м

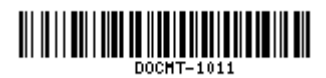

## **Початкове налаштування**

Щоб завершити установлення, увімкніть сервер. Коли з'явиться запит, натисніть клавішу Enter, щоб увійти в систему як суперкористувач, і виконайте початкове налаштування.

Правова примітка © Trend Micro Incorporated, 2019. Усі права захищено.